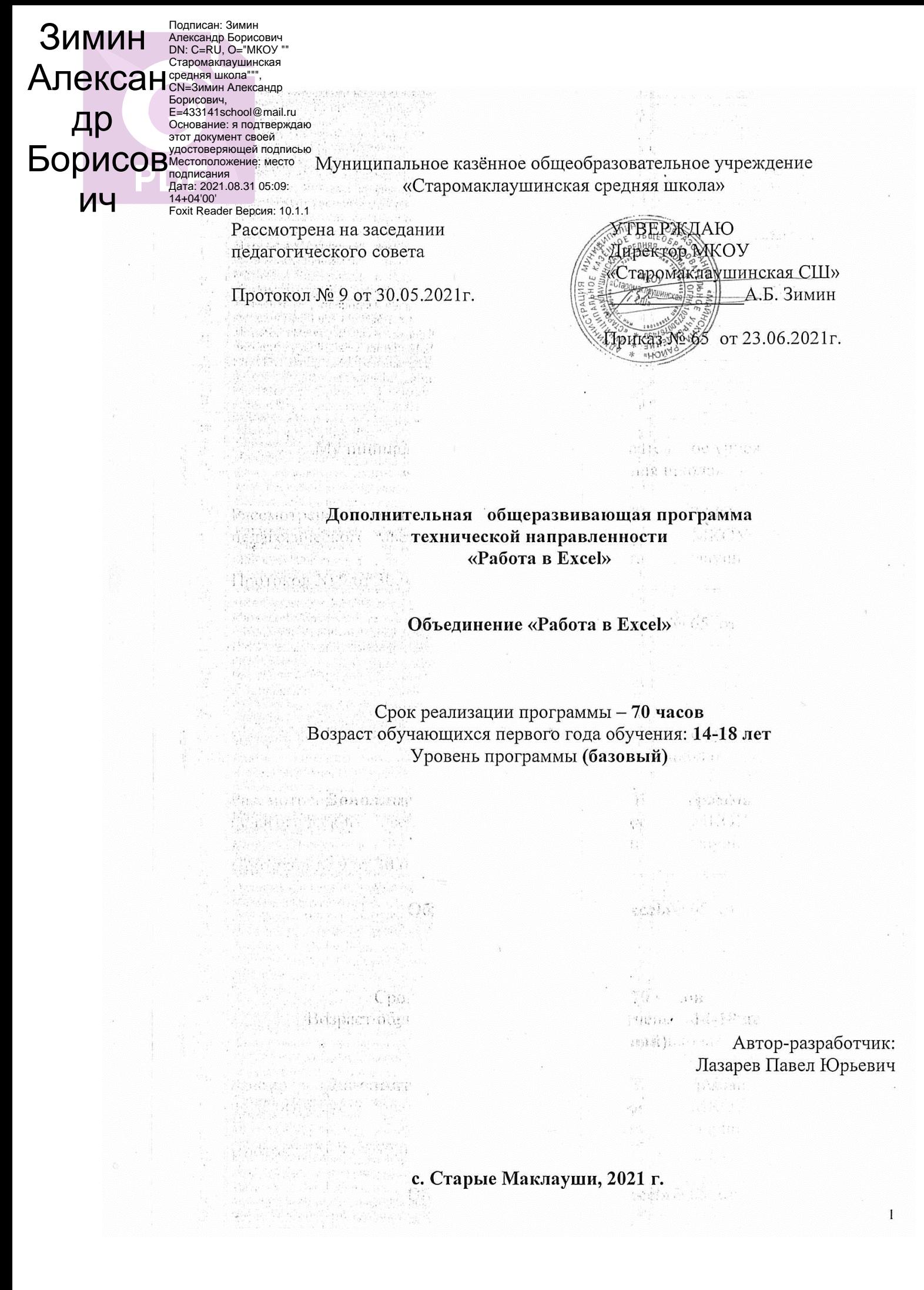

### **РАЗДЕЛ №1 «КОМПЛЕКС ОСНОВНЫХ ХАРАКТЕРИСТИК ПРОГРАММЫ**

#### **1. Пояснительная записка**

Excel. *-* очень мощная программа, всемирно известный инструмент для быстрых электронных расчётов, используемый для моделирования информационных процессов миллионами разработчиков, программистов, преподавателей, студентов и людей многих других профессий. Лишь обладая необходимыми знаниями о программе и имея можно создавать потрясающие модели из разных областей знаний.

#### **Нормативно-правовое обеспечение программы**

В настоящее время содержание, роль, назначение и условия реализации программ дополнительного образования закреплены в следующих нормативных документах:

Программа разрабатывается в соответствии со следующими документами:

Федеральный закон от 29 декабря 2012 года № 273-ФЗ «Об образовании в Российской Федерации» (ст. 2, ст. 15, ст.16, ст.17, ст.75, ст. 79);

Проект Концепции развития дополнительного образования детей до 2030 года;

Приказ Минпросвещения РФ от 09.11.2018 года № 196 «Об утверждении Порядка организации и осуществления образовательной деятельности по дополнительным общеобразовательным программам»;

Приказ от 30 сентября 2020 г. N 533 «О внесении изменений в порядок организации и осуществления образовательной деятельности по дополнительным общеобразовательным программам, утвержденный приказом Министерства просвещения Российской Федерации от 9 ноября 2018 г. № 196»;

Методические рекомендации по проектированию дополнительных общеразвивающих программ № 09-3242 от 18.11.2015 года;

СП 2.4.3648-20 Санитарно-эпидемиологические требования к организациям воспитания и обучения, отдыха и оздоровления детей и молодежи;

Нормативные документы, регулирующие использование сетевой формы:

Письмо Минобрнауки России от 28.08.2015 года № АК – 2563/05 «О методических рекомендациях» вместе с (вместе с Методическими рекомендациями по организации образовательной деятельности с использованием сетевых форм реализации образовательных программ);

Приказ Министерства науки и высшего образования Российской Федерации и Министерства просвещения Российской Федерации от 05.08.2020 г. N 882/391 "Об организации и осуществлении образовательной деятельности при сетевой форме реализации образовательных программ»;

Нормативные документы, регулирующие использование электронного обучения и дистанционных технологий:

Приказ Министерства образования и науки РФ от 23.08.2017 года № 816 «Порядок применения организациями, осуществляющих образовательную деятельность электронного обучения, дистанционных образовательных технологий при реализации образовательных программ»

 $\Box$  «Методические рекомендации от 20 марта 2020 г. по реализации образовательных программ начального общего, основного общего, среднего общего образования, образовательных программ среднего профессионального образования и дополнительных общеобразовательных программ с применением электронного обучения и дистанционных образовательных технологий»;

Адаптированные программы:

Методические рекомендации по реализации адаптированных дополнительных общеобразовательных программ, способствующих социально-психологической реабилитации, профессиональному самоопределению детей с ограниченными возможностями здоровья, включая детей инвалидов, с учетом их образовательных потребностей (письмо от 29.03.2016 № ВК-641/09)

Локальные акты ОО (Устав, Положение о проектировании ДООП в образовательной организации, Положение о проведение промежуточной аттестации обучающихся и аттестации по итогам реализации ДООП).

### *1.1 Направленность:*

Программа имеет техническую направленность и призвана решать проблему логического, алгоритмического и творческого мышления, а также способствовать формированию у обучающихся потребности в получении дополнительных знаний в области технического конструирования.

#### **1.2 Дополнительность программы.**

Особенностью данной программы является использование метода поиска и проектов. На занятиях в кружке можно выявить метапредметные связи со следующими школьными предметами: математика, физика, черчение.

### **1.3 Актуальность программы.**

 Актуальность настоящей дополнительной образовательной программы заключается в том, что интерес к изучению новых технологий у подрастающего поколения и у родительской общественности появляется в настоящее время уже в дошкольном и раннем школьном возрасте. Поэтому сегодня, выполняя социальный заказ общества, система дополнительного образования должна решать новую проблему - подготовить подрастающее поколение к жизни, творческой и будущей профессиональной деятельности в высокоразвитом информационном обществе. Программа предусматривает включение задач и заданий, трудность которых определяется не столько содержанием, сколько новизной и необычностью ситуации. Это способствует появлению личностной компетенции, формированию умения работать в условиях поиска, развитию сообразительности, любознательности. Создание на занятиях ситуаций активного поиска, предоставление возможности сделать собственное «открытие», знакомство с оригинальными путями рассуждений, позволят обучающимся реализовать свои возможности, приобрести уверенность в своих силах.

#### **1.4 Отличительные особенности программы.**

 Данная программа не только прививает навыки и умения работать с электронными таблицами, но и учит пользоваться интернетом, с целью анализа и систематизации информации.. А педагог с помощью данных технологий учит оперативно и качественно работать с информацией, подготовить подрастающее поколение к полноценной работе в условиях глобальной информатизации, овладеть современными информационными технологиями, развивает собственное видение мира.

**1.5 Инновационность программы** заключается в том, что настоящая скорректированная программа отвечает требованиям Концепцииразвития дополнительного образования детей, утвержденной распоряжением правительства Российской Федерации от 4 сентября 2014г. №1726-р, откуда следует, что одним из принципов проектирования и реализации дополнительных общеобразовательных программ является разноуровневость. Технология разноуровневого обучения предполагает создание педагогических условий для включения каждого обучающегося в деятельность, соответствующую зоне его ближайшего развития.

 Кружок технической направленности предполагает обеспечение учащихся общедоступными и универсальными формами организации учебного материала, минимальную сложность предлагаемых заданий. А также предполагает углубленное изучение техники компьютерного моделирования.

 **1.6 Адресат программы.** Комплектация состава объединения возможна из числа учащихся средних и старших классов с 14 – 18 лет, состав групп – разновозрастной. Главная социальная задача этого возраста – **выбор профессии**. Выбор профессии и типа учебного заведения неизбежно дифференцирует жизненные пути девушек и юношей, со всеми вытекающими отсюда социальнопсихологическими последствиями. Таким образом, программа решает проблему - подготовить подрастающее поколение к жизни, творческой и будущей профессиональной деятельности в высокоразвитом информационном обществе

Наличие в одной группе детей не только разного возраста, но и детей разного уровня подготовки и определяет выбор дифференцированного подхода на занятиях и использование не только групповой, но и мелкогрупповой работы, различных форм индивидуального сопровождения и взаимообучения. При такой организации учебно-воспитательного процесса новый материал всем учащимся дается на одну тему, которая предполагает разный характер заданий для каждого возраста и уровня учащихся. Рекомендуемый состав группы – от 12 - 15 человек. При наборе принимаются все желающие. При приеме детей в объединение необходимо получить от родителей (законных представителей) заявление с просьбой об их зачислении.

 **1.7. Объём и срок освоения программы.** Объединение по работе с компьютерными презентациями направлено на развитие творческих способностей детей. Программа рассчитана на 1 год, 35 учебных недель, 70 часов.

 **1.8. Формы обучения - очная.** В организации образовательного процесса предусматриваются различные формы проведения занятий, которые помогают сделать учебно-воспитательную деятельность более интенсивной, дифференцированной и гибкой. На занятиях используются следующие формы работы: индивидуальная, фронтальная, работа в парах, в подгруппах, микрогруппах.

 **1.9 Особенностью организации образовательного процесса** является то, что занятия строятся на идеях развивающего обучения: если учащийся выполняет задание с дозированной помощью педагога или товарищей (подбадривание, указание ориентира и т.п.) он находится в зоне своего ближайшего развития. Такой подход способствует созреванию функций психики ребенка: то, что сегодня он делает с помощью других, завтра сможет сам, т.е. один цикл завершается, обучающийся переходит в зону актуального развития, и виток раскручивается на новом уровне. При разноуровневом обучении это реализуется посредством дифференциации содержания и дозы помощи учащемуся, а также организации учебной деятельности в разных формах (индивидуальной, групповой, в парах постоянного и сменного состава).

В основании разноуровневой технологии находится и программированное обучение. Четкость и логичность действий, активность и самостоятельность ребенка, индивидуализированный темп работы, регулярная сверка результатов (промежуточных и итоговых), самоконтроль и взаимоконтроль - эти черты программированного подхода присущи и технологии разноуровневого обучения. Интенсивный характер технологии требует оптимизации процесса обучения, т.е. достижения наилучшего результата с наименьшей затратой сил, времени и средств. Тематика занятий строится с учетом интересов учащихся, возможности их самовыражения.

**1.10. Режим занятий:** Еженедельно, понедельник с 18.00-19.30 ч. (1,5 часа в неделю)

1.11. **Уровень реализации программы**: базовый.

#### **2.Цель и задачи программы**

**Цель программы:** формирование умений применять имеющиеся математические знания и знания из курса информатики к решению практических задач.

### **Задачи:**

### **Образовательные** (предметные)**:**

1. Научить учащихся создавать обрабатывать информацию с использованием современных информационных технологий

- 2. Включение учащихся в практическую исследовательскую деятельность
- 3. Научить учащихся пользованию Интернетом

4. Ознакомить обучающихся с задачами оптимизации и способами их решения с помощью MS Excel;

#### Развивающие:

-развитие потребности в трудовой деятельности, самовоспитании, саморазвитии и самореализации;

• формирование положительного отношения к себе, уверенности в своих силах применительно к реализации себя в будущей профессии;

• сформировать умение владеть способами установления образовательных коммуникаций со сверстниками и взрослыми носителями необходимой информации и эффективных способов осуществления познавательной деятельности с целью получения и освоения образовательного контента;

• развитие самостоятельности, ответственности, мобильности в принятии решений.

#### Воспитательные:

1. объективное отношение к данным компьютерных вычислений, т.е. критичность и самокритичность мышления;

2. бережное отношение как к технике, так и к информации, этическое, нравственное неприятие компьютерного вандализма и вирусотворчества;

3. личная ответственность за результаты своей работы на компьютере, за возможные ошибки;

4. личная ответственность за решения, принимаемые на основе компьютерных данных;

#### 3. Содержание программы 3.1 Учебный план

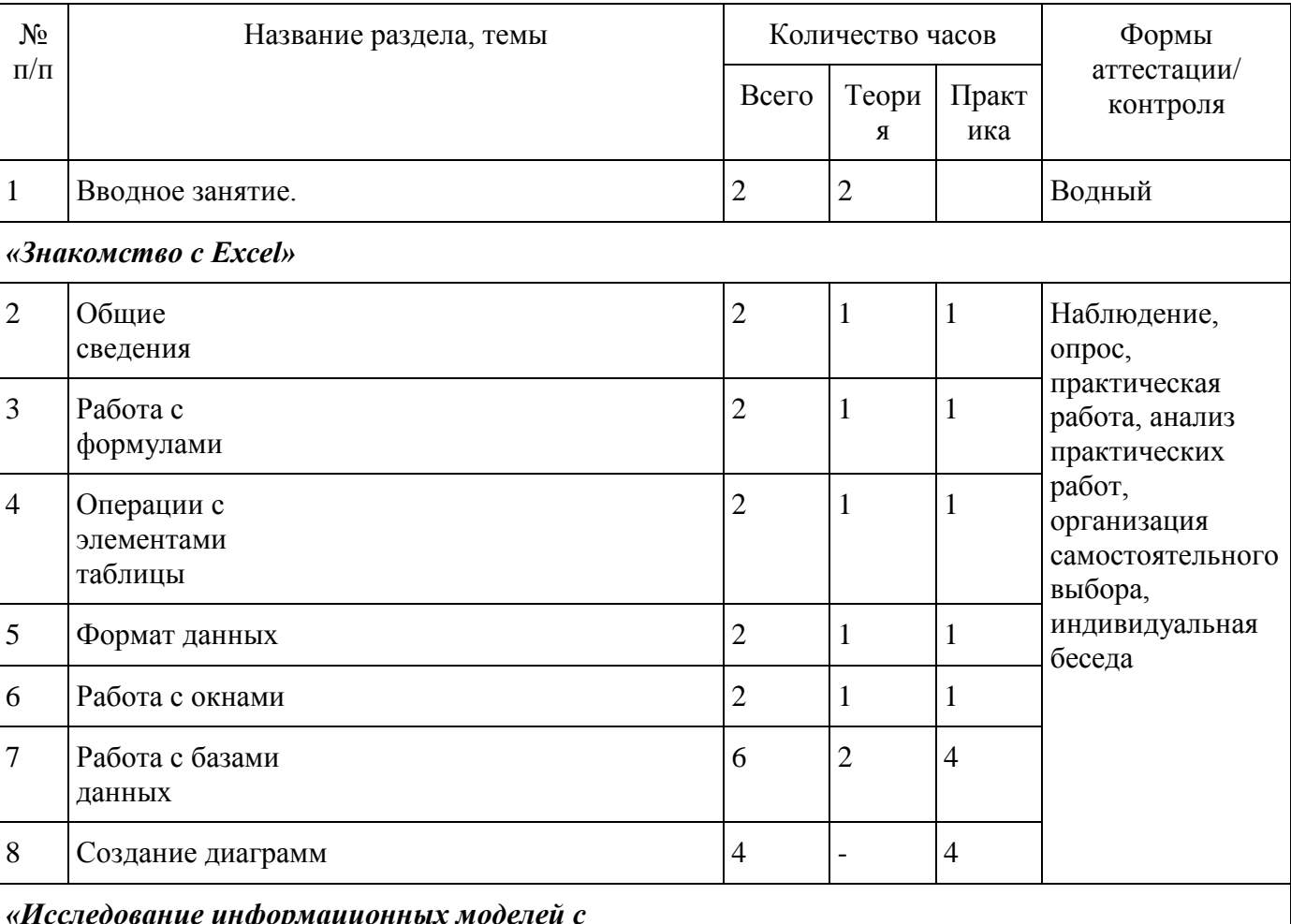

использованием электронных таблиц Microsoft Excel»

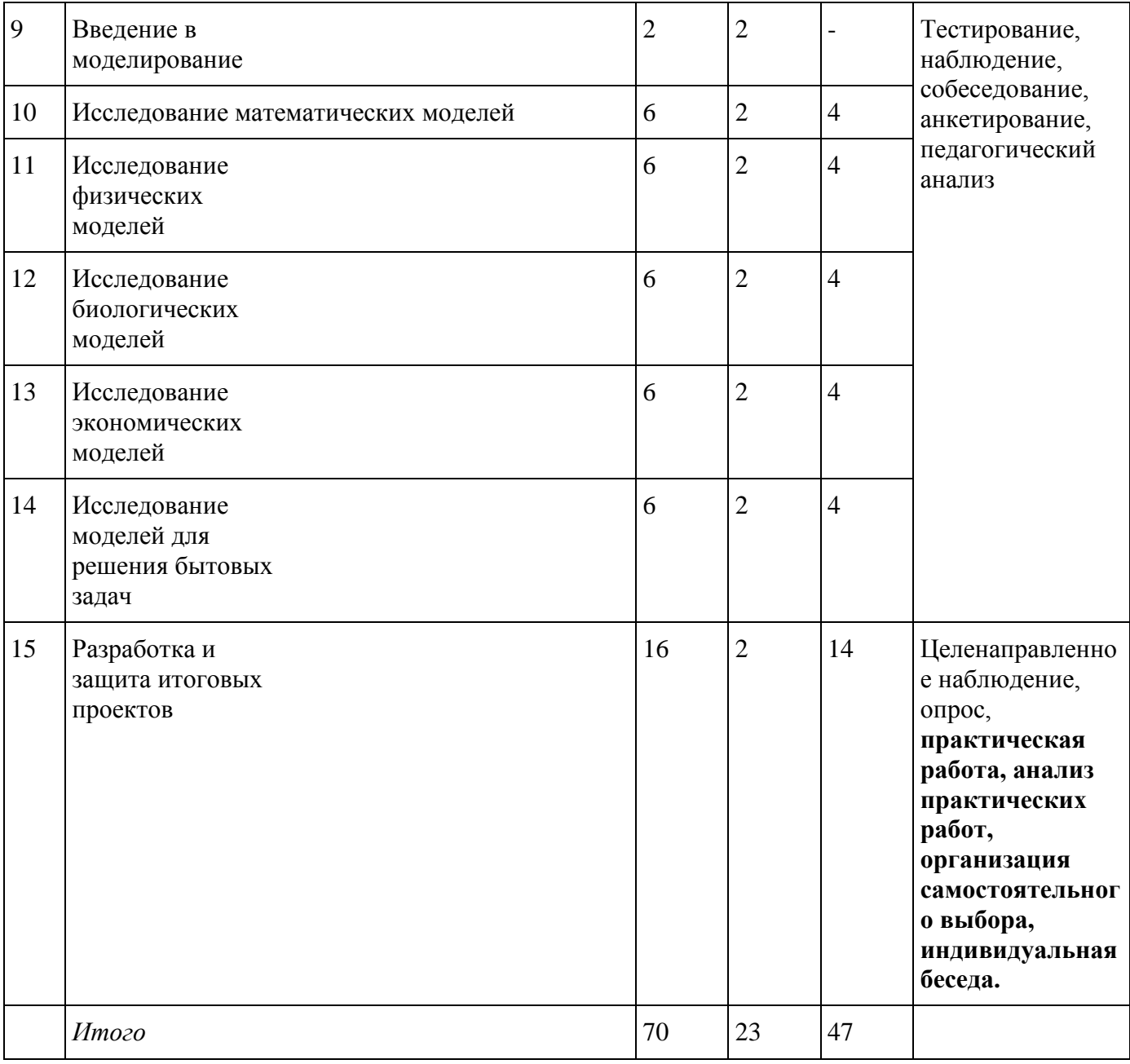

### **3.2 Содержание учебного плана. «Работа в Excel»**

### **Вводное занятие (2ч.)**

### **Раздел 1 «Знакомство с Excel»**

2. Общие сведения (2ч.)

 **Теория.** Окно программы. Меню. Панели инструментов. Буфер обмена. Рабочая книга. **Практика.** Выделение элементов таблицы. Заполнение ячеек. Отмена операций. Создание рабочей книги. Открытие рабочей книги. Сохранение рабочей книги. Закрытие рабочей книги. Завершение работы с Microsoft Excel.

3. Работа с формулами (2ч.)

 **Теория.** Основные сведения. **Практика.** Функции. Массивы формул. Сообщения об ошибках. 4. Операции с элементами таблицы (2ч.)

 **Теория/практика.** Вставка элементов таблицы. Удаление элементов таблицы. Удаление содержимого элементов таблицы. Копирование и перемещение данных. Поиск и замена данных. Операции с листами рабочих книг.

5. Формат данных (2ч.)

**Теория.** Формат чисел. Маски форматов. **Практика.** Выравнивание содержимого ячеек.

Установление шрифта. Изменение размеров строк и столбцов. Оформление таблиц. Группирование элементов таблицы.

6. Работа с окнами (2ч.)

 **Теория/практика.** Разделение окон. Создание нового окна. Фиксация подокон. Присвоение имени ячейке, диапазону или формуле. Создание примечаний.

7. Работа с базами данных (6ч.)

 **Теория/практика.** Сортировка данных. Формы данных. Установление диапазона критериев. Автофильтр. Расширенный фильтр.

8. Создание диаграмм (4ч.)

**Практика.** Создание диаграмм. Компьютерный практикум.

# **Раздел 2 «Исследование информационных моделей с использованием электронных таблиц Microsoft Excel»**

9. Введение в моделирование (2 ч.)

**Теория.** Моделирование как метод познания. Табличные процессоры. Основные этапы разработки, построения и исследования моделей с использованием электронных таблиц Microsoft Excel.

10. Исследование математических моделей (6 ч.)

 **Теория.** Построение информационной модели, разработка компьютерной модели, проведение компьютерного эксперимента для решения следующих математических задач:

**Практика.** Графическое решение уравнений вида ах2+вх+с=0.

- Графическое решение уравнений вида  $axn+bxn-1+...+cx1+dx0=0$ .
- Графическое решение систем уравнений.
- 11. Исследование физических моделей (6 ч.)

 **Теория.** Построение информационной модели, разработка компьютерной модели, проведение компьютерного эксперимента для решения следующих физических задач:

- **Практика.** Равномерное прямолинейное движение тела.
- Движение тела, брошенного под углом к горизонту.
- Математический маятник.
	- 12. Исследование биологических моделей (6 ч.)

 **Теория.** Построение информационной модели, разработка компьютерной модели, проведение компьютерного эксперимента для решения следующих биологических задач:

**Практика.** Зависимость роста численности популяции от рождаемости.

- Рождаемость и смертность.
- Рождаемость и смертность с учётом роста численности.
- 13. Исследование экономических моделей (6 ч.)

**Теория.** Построение информационной модели, разработка компьютерной модели, проведение компьютерного эксперимента для решения следующих экономических задач:

**Практика.** Изменение величины основных фондов производства (капитала).

- Влияние маржинальных издержек на размер получаемой прибыли.
- Величина вклада в конце срока.
	- 14. Исследование моделей для решения бытовых задач (6 ч.)

**Теория.** Построение информационной модели, разработка компьютерной модели, проведение компьютерного эксперимента для решения следующих бытовых задач:

**Практика**. Нахождение наименьшей длины изгороди садового участка.

- Оклейка обоями комнаты.
	- 15 . Разработка и защита итоговых проектов (16 ч.)

 **Теория/практика.** Построение учащимися информационной модели, компьютерной модели конкретного объекта, явления или процесса из различных областей науки.

### **4. Планируемые результаты освоения программы:**

**Личностные результаты.**

Обучающиеся должны:

- владеть навыками общения в коллективе;
- проявлять устойчивый познавательный интерес;
- проявлять силу воли, упорство в достижении цели;
- проявлять способность к самообучению, творческому поиску;
- проявлять доброжелательное отношение к окружающим, чувство взаимоподдержки.

### **Метапредметные результаты**

Обучающиеся должны владеть:

- основными трудовыми приемами;
- умением контролировать и оценивать свою работу;
- осуществлять поиск информации с использованием литературы и других источников;
- умением работать творчески.

### **Образовательные результаты**

Обучающиеся **должны знать**:

- основные сведения о роли и значении формул, таблиц, информационных моделей в нашей жизни;
- правила безопасности труда, требования к организации рабочего места;
- термины для выполнения необходимых операций.

### Обучающиеся **должны уметь:**

- различать множества информационных моделей и принципы их построения;
- планировать выполнение индивидуальных и коллективных творческих работ;
- уметь продуктивно сотрудничать в процессе творчества с другими обучающимися и педагогом.

## **РАЗДЕЛ №2 «КОМПЛЕКС ОРГАНИЗАЦИОННО – ПЕДАГОГИЧЕСКИХ УСЛОВИЙ**

**5.1. Календарный учебный график дополнительной программытехнической направленности «Работа в Excel»**

**Количество учебных недель – 35; Количество учебных дней – 35; Продолжительность каникул: - осенние с 11.10.2021по 17.10.2021, с 22.11.2021 по 28.11.2021, зимние с 31.12.2021 по 09.01.2022, с 21.02.2022 по 27.02.2022,весенние с 11.04.2022по 17.02.2022. Даты начала и окончания обучения: учебный год начинается с 1 сентября текущего года, заканчивается 31 мая 2022 года**

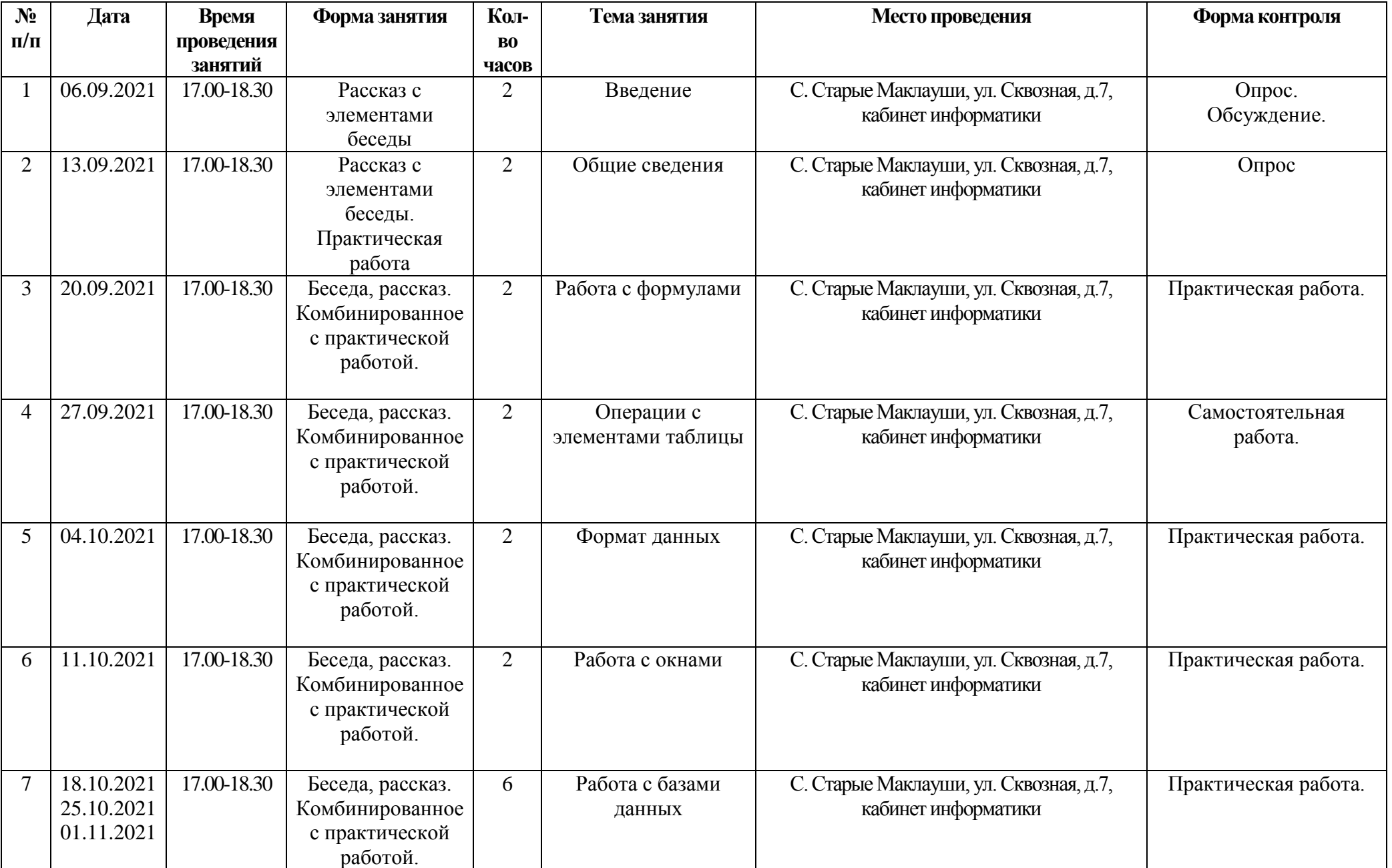

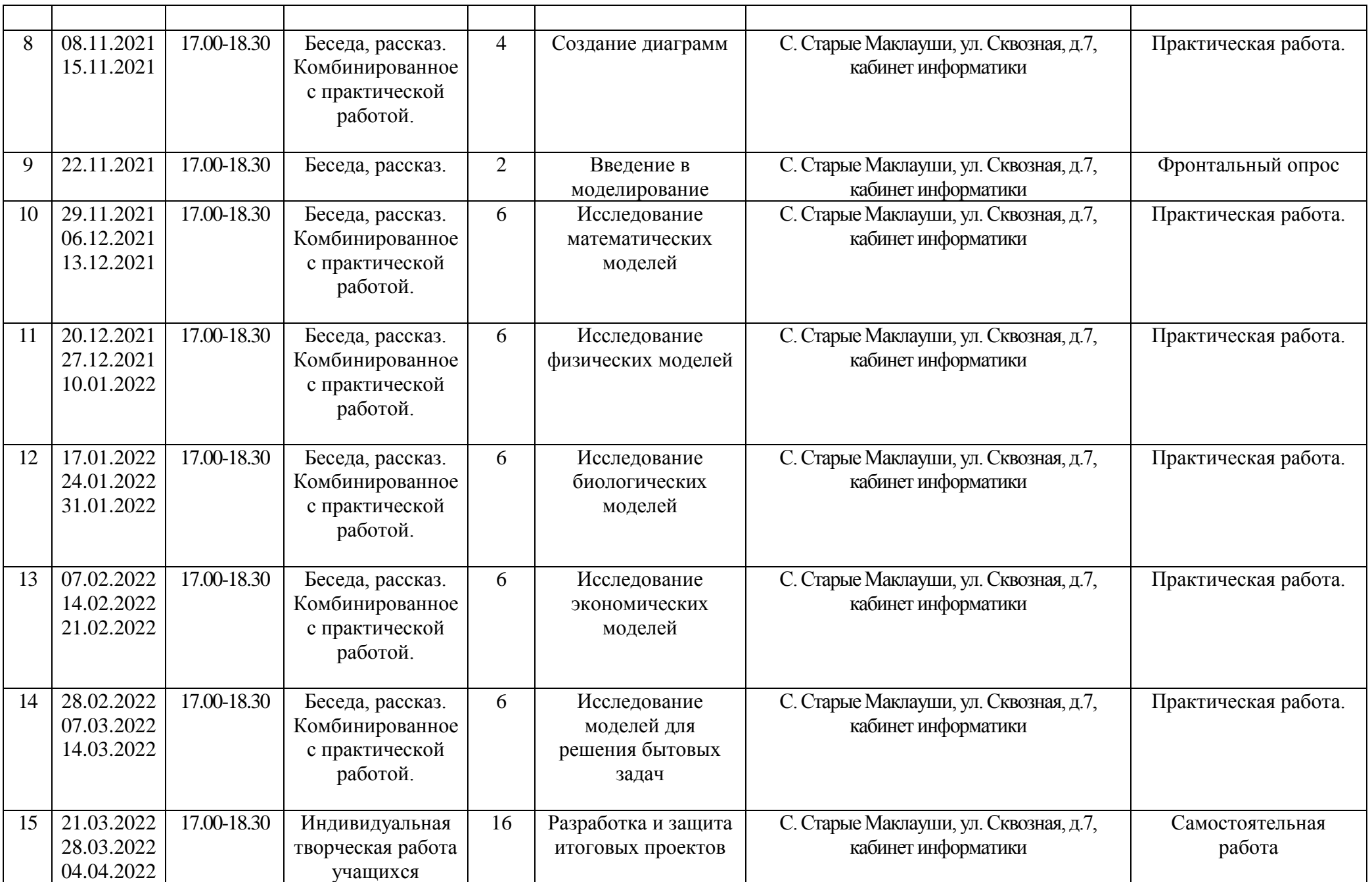

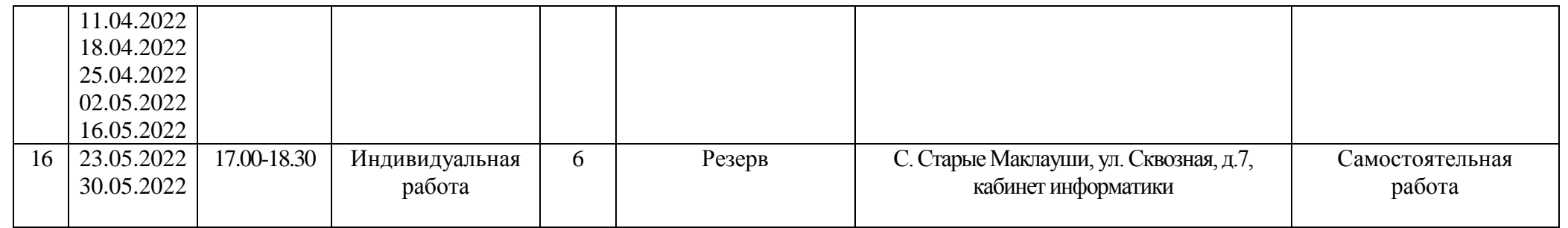

### **5.2. Условия реализации программы Материально-техническое обеспечение программы**

 Для проведения занятий необходимо иметь следующие материалы и оборудование: ПК для учащихся, 1 ПК для преподавателя; программное обеспечение – Windows7, MS Office 2007., мультимедиа проектор, экран, инструкционные карты.

### **Кадровое обеспечение**

Реализацию дополнительной общеобразовательной общеразвивающей программы «Компьютерные презентации» осуществляет педагог Лазарев П.Ю., с высшим образованием, с 4 летним стажем в данной направленности и 5-летним общим педагогическим. Педагог имеет 1 квалификационную категорию

### **5.3 Формы контроля**

Для успешной реализации программы предлагается непрерывное и систематическое отслеживание результатов деятельности ребенка (в соответствие с учебным планом программы) *(приложение №1):*

*-устный опрос;*

*-тестирование;*

*-контрольные срезы (по завершению раздела программы);*

*-итоговый творческий проект (по завершении программы).*

### **5.4 Оценочные материалы**

### **Группа критериев личностного развития воспитанников**

### **1.Нравственная воспитанность учащихся**

Отношение к другим людям: эмпатийность, тактичность, отзывчивость,

принципиальность.

- Отношение к деятельности: инициативность, добросовестность, исполнительность.
- Отношение к себе: самокритичность

### **2. Компетентность социального взаимодействия**

- Активная жизненная позиция;
- Сформированность навыков работы в группе.
- Способность конструктивно решать конфликтные ситуации

 Легко включается в общественно полезную социальную деятельность, в коллективнотворческие дела.

 Демонстрация модели поведения, способствующей стабилизации благоприятного микроклимата в образовательной среде.

Наличие навыков конструктивного управления разного рода конфликтами

### **3. Готовность подростков к выбору профессии**

- Осознанное отношение к выбору профессии
- Определение с выбором профессии

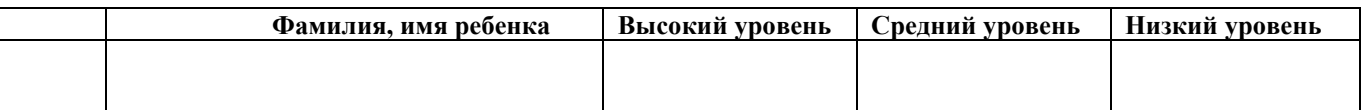

### **5.5 Методическое обеспечение программы «Работа в Excel»**

В процессе реализации программы, воспитательно – образовательной работы с детьми планируется использование педагогических технологий: личностно – ориентированной, здоровьесберегающей, проектной, технологии коллективного творчества и других, которые будут способствовать лучшему освоению материала программы. Реализация технологии личностноориентированного и развивающего обучения, планируется через участие в конкурсах проектов Реализация технологии коллективного творчества, планируется через обучение и общение в группах, воспитанники научатся работать в группе, будут видеть, и уважать свой труд и труд своих сверстников, научатся давать адекватную оценку и самооценку своей деятельности и деятельности других воспитанников. Здоровьесберегающие технологии реализуются через проведение физкультминуток и релаксирующих пауз, воспитанники научатся управлять своим самочувствием и заботиться о своем здоровье. Использование технологии проектной деятельности пройдет через планирование и организацию изготовления проекта, контроля трудовой деятельности, поиска путей решения поставленной задачи, работу с технологическими картами, схемами повышенной сложности, анализ задания.

 Формы подведения итогов осуществляется через наблюдение педагогом, бесед, итогового занятия по каждому разделу программы, коллективный анализ проектов, самоанализ. При проведении занятий, в основном, используются следующие наглядно-обучающие средства: учебные презентации, фильмы, разработки проектов других участников.

#### **Техника безопасности**

### **ИНСТРУКЦИЯ по охране труда для учащихся при работе с компьютером**

### **1. Общее положения:**

1.1 К работе в компьютерном классе допускаются лица, ознакомленные с данной инструкцией по технике безопасности и правилами поведения.

1.2 Работа учащихся в компьютерном классе разрешается только в присутствии преподавателя (инженера, лаборанта).

1.3 Во время занятий посторонние лица могут находиться в классе только с разрешения преподавателя.

1.4 Во время перемен между уроками проводится обязательное проветривание компьютерного кабинета с обязательным выходом учащихся из класса.

1.5 Помните, что каждый учащийся в ответе за состояние своего рабочего места и сохранность размещенного на нем оборудования.

### **2. Перед началом работы необходимо:**

2.1 Убедиться в отсутствии видимых повреждений на рабочем месте.

2.2 Разместить на столе тетради, учебные пособия так, что бы они не мешали работе на компьютере.

2.3 Принять правильною рабочую позу (п. 5 данной инструкции).

2.4 Посмотреть на индикатор монитора и системного блока и определить, включён или выключен компьютер. Переместите мышь, если компьютер находится в энергосберегающем состоянии, или включить монитор и системный блок, если он был выключен.

### **3. При работе в компьютерном классе категорически запрещается:**

3.1 Находиться в классе в верхней одежде.

3.2 Класть одежду и сумки на столы.

3.3 Находиться в классе с напитками и едой.

3.4 Работать за компьютером с грязными или мокрыми руками.

3.5 Располагаться сбоку или сзади от включенного монитора.

3.6 Присоединять или отсоединять кабели, трогать разъемы, провода и розетки.

3.7 Передвигать компьютеры и мониторы.

3.8 Открывать системный блок.

3.9 Включать и выключать компьютеры самостоятельно.

3.10 Пытаться самостоятельно устранять неисправности в работе аппаратуры.

3.11 Перекрывать вентиляционные отверстия на системном блоке и мониторе.

3.12 Ударять по клавиатуре, нажимать бесцельно на клавиши.

3.13 Класть книги, тетради и другие вещи на клавиатуру, монитор и системный блок.

3.14 Удалять и перемещать чужие файлы.

3.15 Приносить и запускать компьютерные игры.

#### **4. Находясь в компьютерном классе, учащиеся обязаны:**

4.1 Соблюдать тишину и порядок.

4.2 Выполнять требования преподавателя и лаборанта.

4.3 Находясь в сети работать только под своим именем и паролем.

4.4 Соблюдать режим работы.

4.5 При появлении рези в глазах, резком ухудшении видимости, невозможности сфокусировать взгляд или навести его на резкость, появления боли в пальцах и кистях рук, усиления сердцебиения немедленно покинуть рабочее место, сообщить о происшедшем преподавателю и обратиться к врачу.

4.6 После окончания работы завершить все активные программы и корректно выключить компьютер.

4.7 Оставить рабочее место чистым.

#### **5. Работая за компьютером, необходимо соблюдать правила:**

5.1 Расстояние от экрана до глаз –  $70 - 80$  см (расстояние вытянутой руки).

5.2 Вертикально прямая спина.

5.3 Плечи опущены и расслаблены.

5.4 Ноги на полу и не скрещены.

5.5 Локти, запястья и кисти рук на одном уровне.

5.6 Локтевые, тазобедренные, коленные, голеностопные суставы под прямым углом.

#### **6. Требования безопасности в аварийных ситуациях:**

6.1 При появлении программных ошибок или сбоях оборудования учащийся должен немедленно обратиться к преподавателю (лаборанту).

6.2 При появлении запаха гари, необычного звука немедленно прекратить работу, и сообщить преподавателю (лаборанту).

### **6. Список литературы для педагога**

1. В.А. Анципа. Использование графических возможностей Excel для

решения математических задач // Информатика и образование. 2005. № 2.

2. С.А. Бешенков, Е.А. Ракитина. Моделирование и формализация:

Методическое пособие М.: Лаборатория Базовых Знаний, 2002.

3. А.А. Богуславский, И.Ю Щеглова. Моделирование физических

задач в электронных таблицах MS Excel // Информатика и образование. 2004. № 7.

4. Е.Г. Гурская. Урок экономического анализа с применением ЭВМ. // Информатика и образование. 2003. № 9.

5. А.Г.Гейн. Методика преподавания современного курса информатики //Информатика. 2003. № 42.

6. В.М. Казиев, К.В. Казиев. Основы математического и

инфологического моделирования в примерах. // Информатика и образование. 2004. № 2.

7. В.П. Кудинов. Решение уравнений с помощью MS Excel // Информатика и образование. 2004. № 3.

8. О.К. Мясникова. Моделирование и формализация в курсе

информатики. // Информатика и образование. 2003. № 12.

9. О.К. Мясникова. Моделирование и формализация в курсе

информатики. // Информатика и образование. 2004. № 1.

10. Н.Н. Паньгина. Практикум по моделированию с использованием

электронной таблицы Excel и программы на Visual Basic//Информатика. 2004. № 42.

11. Е.А. Ракитина, С.А Бешенков, И.В. Галыгина, Л.В. Галыгина.

Решение типовых задач по информационным технологиям. // Информатика и образование. 2004. №

12. С.П. Седых, С.В. Юнов. Практикум по основам информационных технологий. Краснодар, 2001.

13. Элективные курсы в профильном обучении: Образовательная

область «Информатика» / Министерство образования РФ – Национальный фонд подготовки кадров. – М.: Вита – Пресс, - 2004. – 112 с.

14. Н.Н Юнова, С.В. Юнов. Учебные информационные модели MS

Excel // Информатика и образование. 2003. № 2.

15. Н.Н Юнова, С.В. Юнов. Программирование без программирования

в среде MS Excel // Информатика и образование. 2003. № 11.

### **7.Список литературы для детей**

1.Microsoft Excel 2000: Пособие для начинающих. – 36 с., с ил.

2. Киселев В.Г. ПРАКТИЧЕСКАЯ РАБОТА В EXCEL 2007: Практикум. -

Нижний Новгород: Нижегородский госуниверситет, 2009. – 80 с.

3. С.А. Бешенков, Е.А. Ракитина. Моделирование и формализация: Методическое пособие М.: Лаборатория Базовых Знаний, 2002.

### Инструментарий для выявления и оценки результативности образовательной деятельности Анкета «Мои интересы»

Дорогой друг! Ответь, пожалуйста, на следующие вопросы:

- $\mathbf{I}$ .
- $2.$
- Я выбрал объединение  $\mathbf{3}$ .
- Я узнал об этом объединении (нужное отметить):  $\boldsymbol{\mathcal{A}}$ .
- Из газет, телепередачи;  $\bullet$
- От учителя;  $\bullet$
- От родителей;  $\bullet$
- От друзей;
- Свой вариант
- 5. Я пришел в объединение, потому что (нужное отметить):
- Хочу заниматься любимым делом;  $\bullet$
- Надеюсь найти новых друзей;
- Хочу узнать новое, интересное о том, чего не изучают в школе;
- Нечем заняться;
- Свой вариант  $\bullet$
- 6. Думаю, что занятия помогут мне (нужное отметить):
- Определиться с выбором интересной профессии;  $\bullet$
- С пользой проводить свое свободное время;  $\blacktriangle$
- Приобрести знания, которые пригодятся на уроках в школе, в жизни;  $\bullet$
- Свой вариант

#### Тест-опросник «Мое мнение об объединении» (для обучающихся)

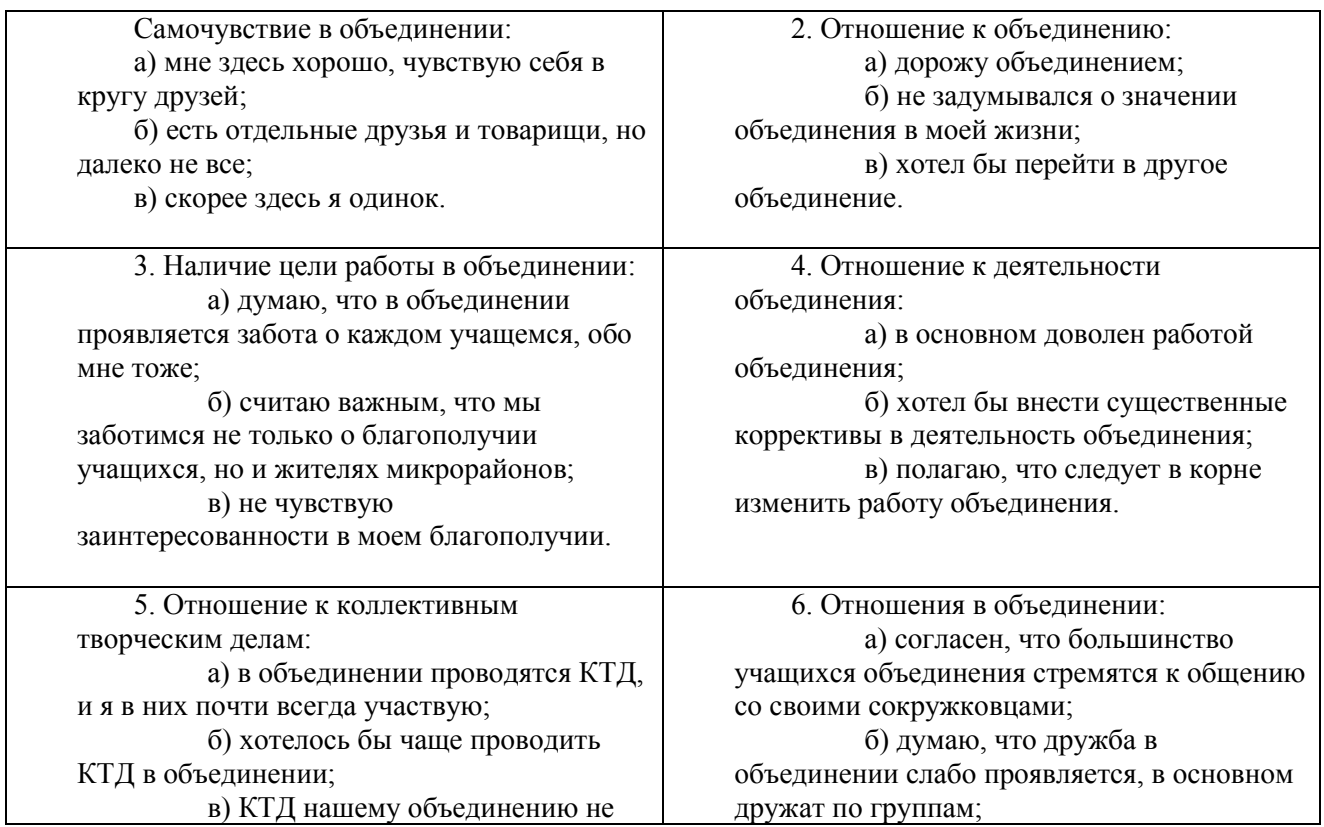

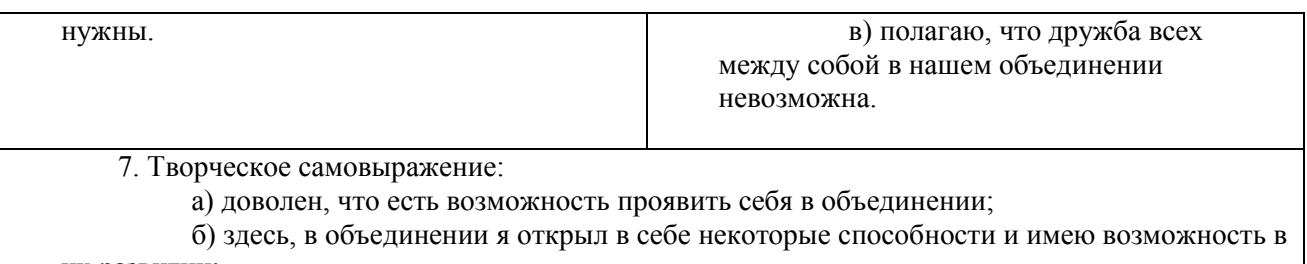

их развитии;

в) думаю, что во мне есть способности, о которых в объединении не знают.

## **Тест – опросник «Мое мнение об кружке»** (для родителей)

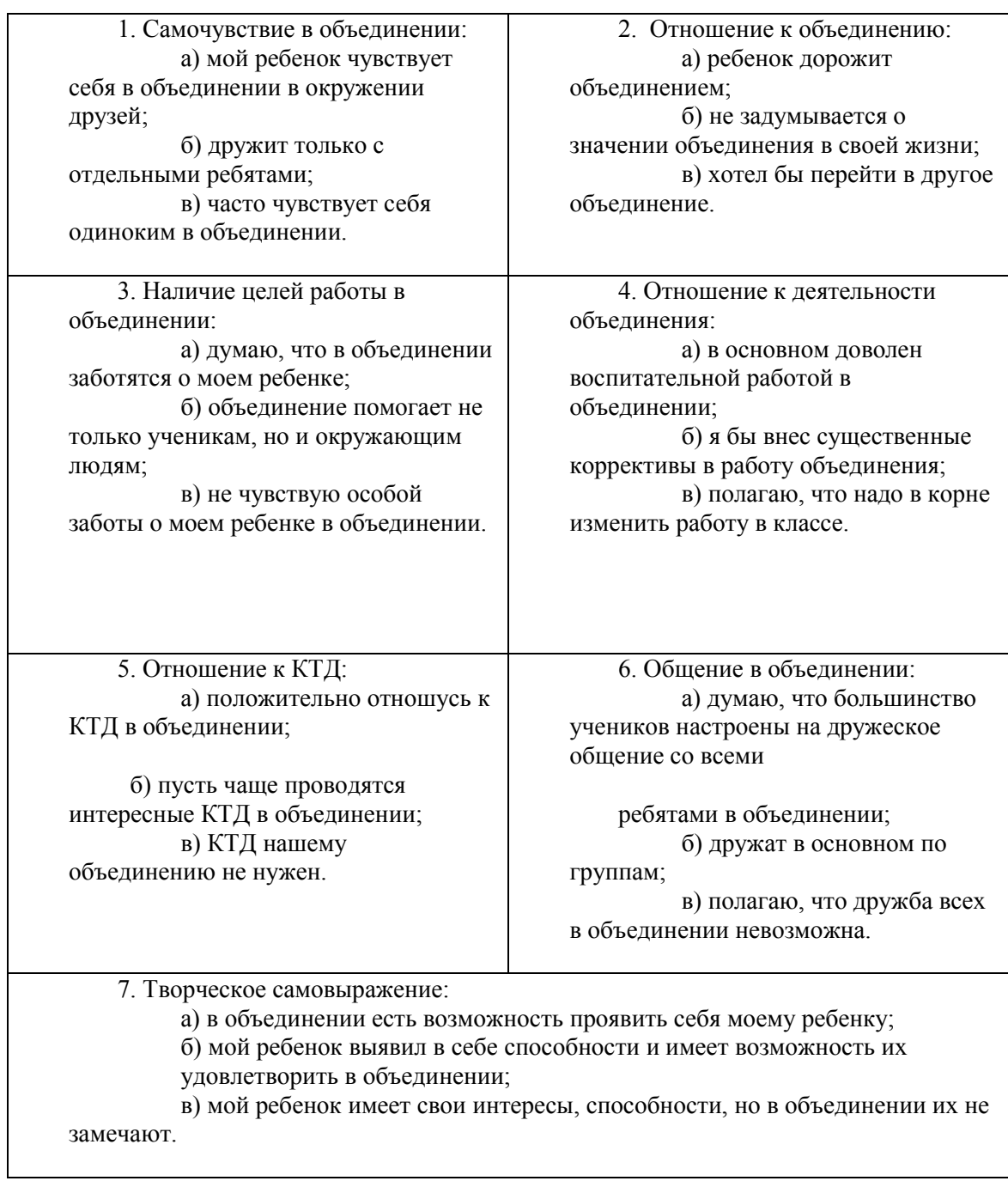

### **Критерии оценки работ учащихся (качество выполнения технологических операций)**

### **5 баллов– высокий уровень**

1. умеет правильно анализировать проект, составлять план предстоящей работы;

2. понимает термины и названия, изучаемые в объединении;

3. правильно работает с инструментами и приспособлениями, соблюдает технику безопасности;

4. рационально организует свое рабочее место, аккуратно работает над моделью;

5. работу выполняет самостоятельно, не допуская ошибок;

### **4 балла - средний уровень**

1. умеет правильно анализировать проект, составлять план предстоящей работы, выполнять расчет затрат материала на проект;

2. понимает термины и названия, изучаемые в объединении;

3. правильно работает с инструментами и приспособлениями, соблюдает технику безопасности;

- 4. рационально организует свое рабочее место;
- 5. работу выполняет самостоятельно, но допускает единичные ошибки;
- 6. проект хорошего качества, но содержит небольшие ошибки

### **3 балла – низкий уровень**

1. затрудняется в проведении анализа проекта, в составлении плана предстоящей работы, выполнении расчета затрат материала на проекта;

2. понимает термины и названия, изучаемые в объединении;

3. правильно работает с инструментами и приспособлениями, соблюдает технику безопасности;

4. не рационально организует свое рабочее место;

5. при выполнении работы часто обращается за помощью к руководителю, допускает единичные ошибки;

6. проект среднего качества, содержит грубые ошибки

### **Тема:** Работа с формулами

**Тест**

#### **Вопрос 1**

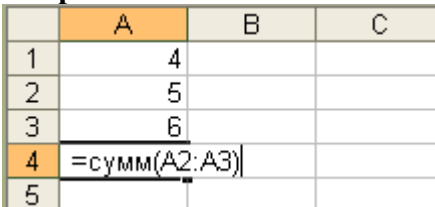

### **В ячейке А4:**

- **a) 15**
- **b) 9**
- **c) 11**
- **d) 10**

#### **Вопрос 2**

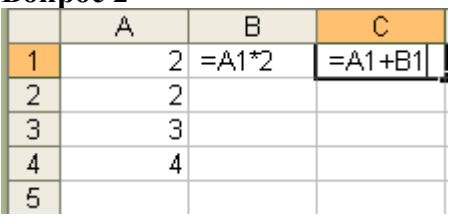

**С помощью автозаполнения по столбцам рассчитаны значения для всех ячеек. В ячейке С3:**

- **a) 6**
- **b) 9**
- **c) 10**
- **d) 8**

#### **Вопрос 3**

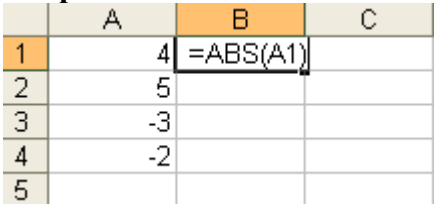

**С помощью автозаполнения по столбцам рассчитаны значения для всех ячеек. В ячейке В4:**

- **a) 2**
- **b) -2**
- **c) 0**
- **d) 1**

#### **Вопрос 4**

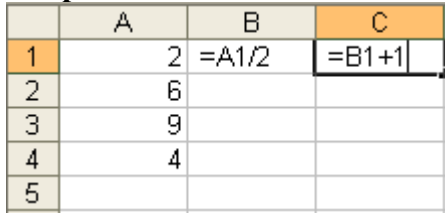

**С помощью автозаполнения по столбцам рассчитаны значения для всех ячеек. В ячейке С2:**

- **a) 2**
- **b) 5**
- **c) 4**

### **Вопрос 5**

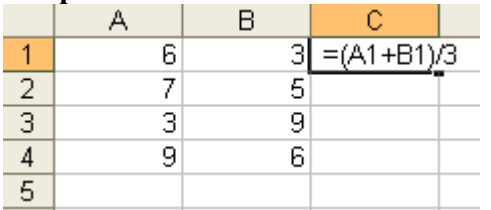

**С помощью автозаполнения по столбцам рассчитаны значения для всех ячеек. В ячейке С4:**

- **a) 4**
- **b) 5,5**
- **c) 5.5**
- **d) 5**

### **Вопрос 6**

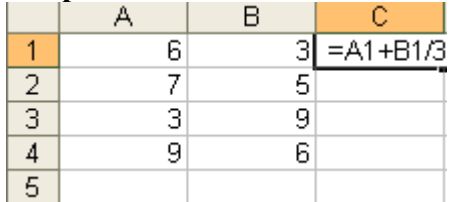

**С помощью автозаполнения по столбцам рассчитаны значения для всех ячеек. В ячейке С4:**

- **a) 2**
- **b) 11**
- **c) 5**
- **d) 4**

#### **Вопрос 7**

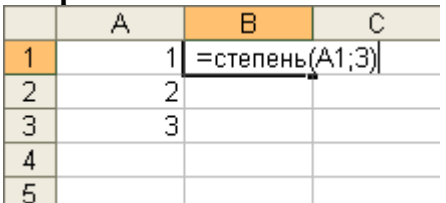

**С помощью автозаполнения по столбцам рассчитаны значения для всех ячеек. В ячейке В2:**

- **a) 6**
- **b) 4**
- **c) 16**
- **d) 8**

### **Вопрос 8**

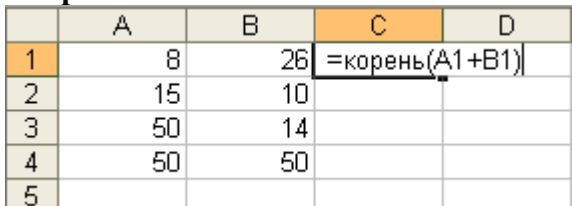

**С помощью автозаполнения по столбцам рассчитаны значения для всех ячеек. В ячейке С4:**

- **a) 8**
- **b) 10**
- **c) 2**
- **d) 50**

#### **Вопрос 9**

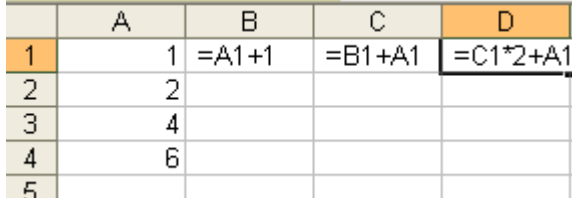

**С помощью автозаполнения по столбцам рассчитаны значения для всех ячеек. В ячейке D2:**

- **a) 12**
- **b) 10**
- **c) 8**
- **d) 2**

**Вопрос 10**

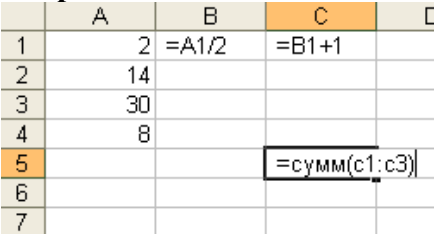

**С помощью автозаполнения по столбцам рассчитаны значения для всех ячеек. В ячейке С5:**

- **a) 10**
- **b) 26**
- **c) 31**
- **d) 42**

#### **Вопрос 11**

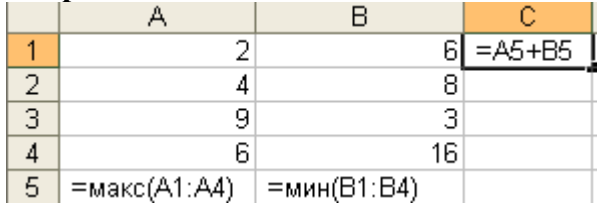

**С помощью автозаполнения по столбцам рассчитаны значения для всех ячеек. В ячейке С1:**

- **a) 10**
- **b) 12**
- **c) 16**
- **d) 32**

#### **Вопрос 12**

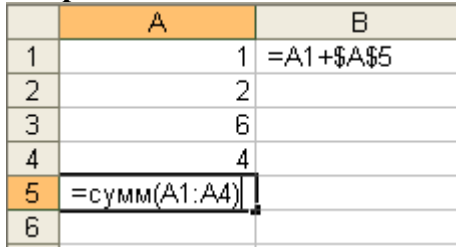

**С помощью автозаполнения по столбцам рассчитаны значения для всех ячеек. В ячейке В3:**

- **a) 10**
- **b) 0**
- **c) 19**
- **d) 16**

### **Вопрос 13**

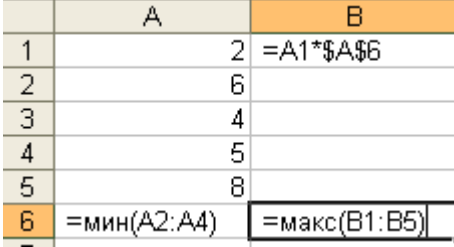

# **С помощью автозаполнения по столбцам рассчитаны значения для всех ячеек. В ячейке В6:**

- **a) 24**
- **b) 20**
- **c) 32**
- **d) 40**

## **Вопрос 14**

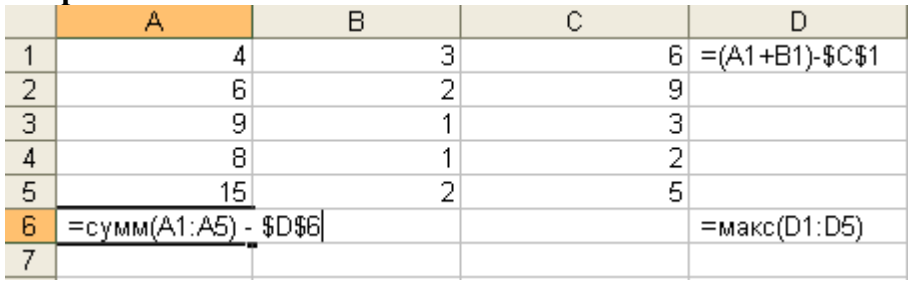

**Сначала рассчитали столбец D, потом ячейку D6, далее формулу из А6 автозаполнением вправо растянули на столбец В.** 

**В ячейке В6:**

- **a) 6**
- **b) -2**
- **c) -16**
- **d) 9**

### **Тема:** Создание диаграмм

### Тест

1) Дан фрагмент электронной таблицы в режиме отображения формул.

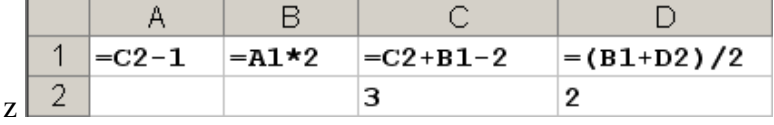

После выполнения вычислений построили диаграмму по значениям диапазона A1:D1. Укажите полученную диаграмму:

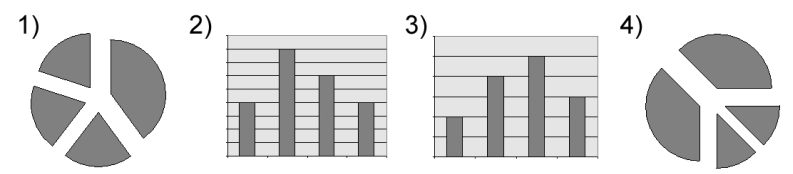

2) Дан фрагмент электронной таблицы в режиме отображения формул.

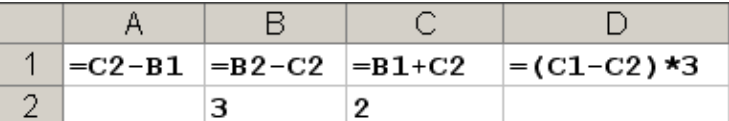

После выполнения вычислений построили диаграмму по значениям диапазона A1:D1. Укажите полученную диаграмму:

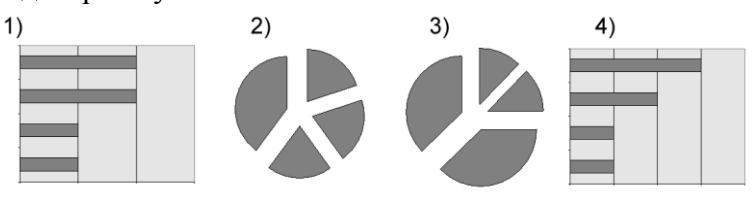

3) Дан фрагмент электронной таблицы:

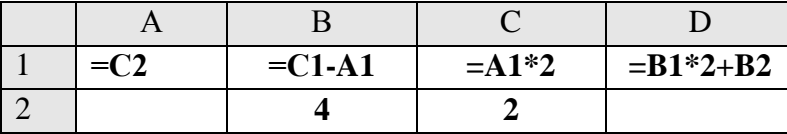

После выполнения вычислений по значениям диапазона ячеек А1:D1 была построена диаграмма. Укажите получившуюся диаграмму.

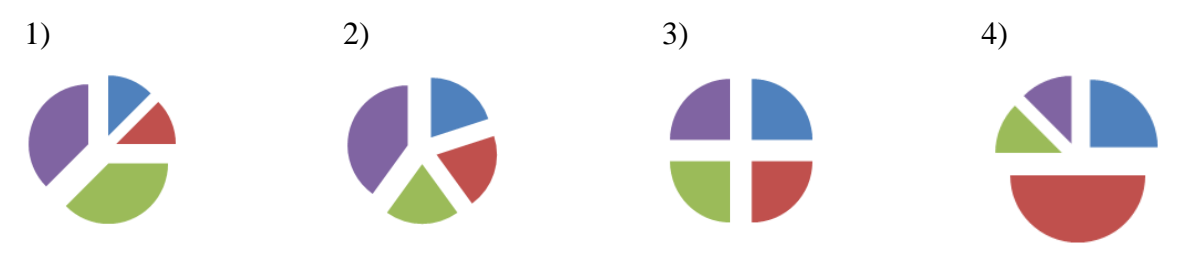

4) На диаграмме показаны объемы выпуска продукции трех видов (А, Б и В) за каждый месяц первого квартала:

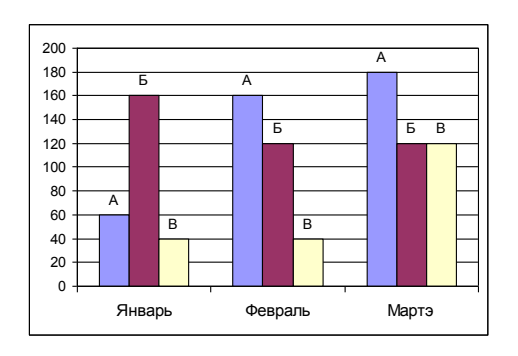

Какая из диаграмм правильно отражает соотношение объемов выпуска этих видов продукции за весь квартал?

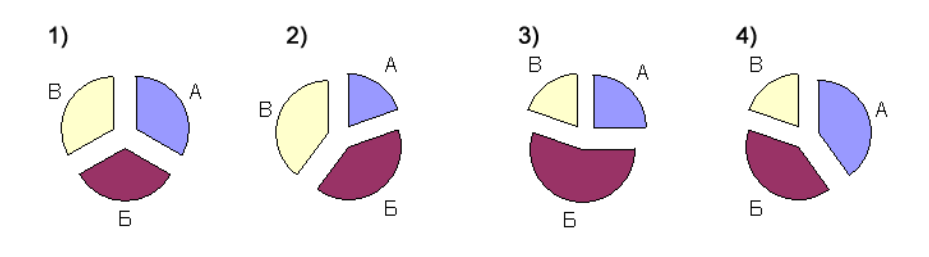

### 1) Дан фрагмент электронной таблицы:

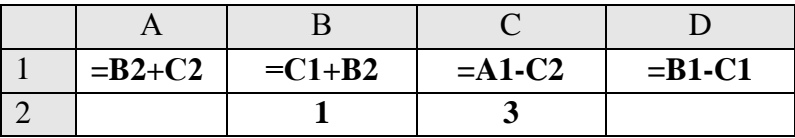

После выполнения вычислений по значениям диапазона ячеек А1:D1 была построена диаграмма. Укажите получившуюся диаграмму.

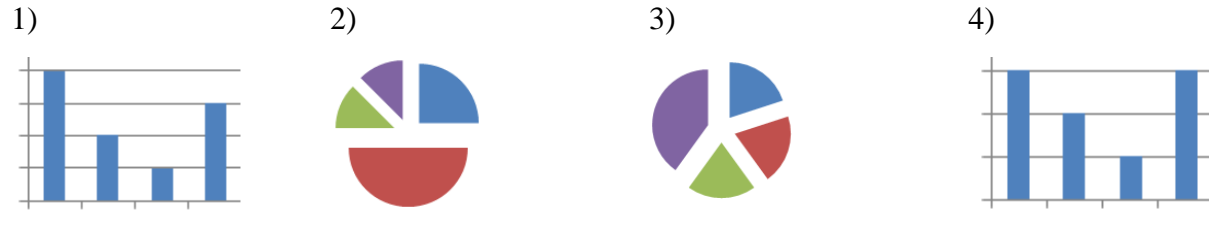

2) Дан фрагмент электронной таблицы:

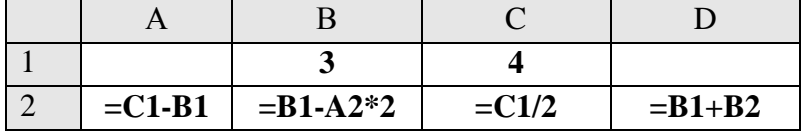

После выполнения вычислений по значениям диапазона ячеек А2:D2 была построена диаграмма. Укажите получившуюся диаграмму.

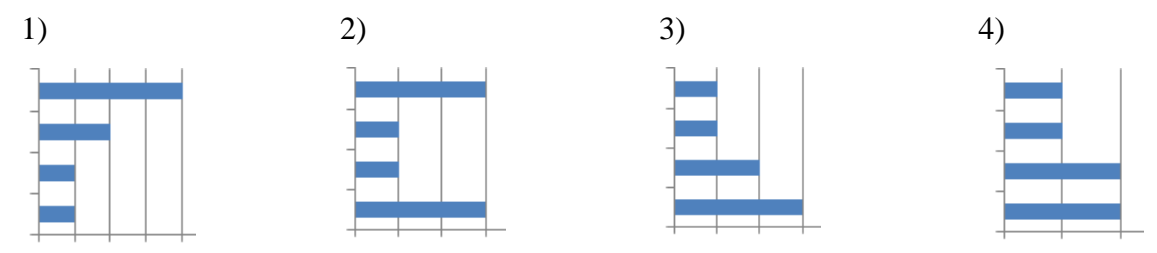

3) На диаграмме представлено количество участников тестирования в разных регионах России:

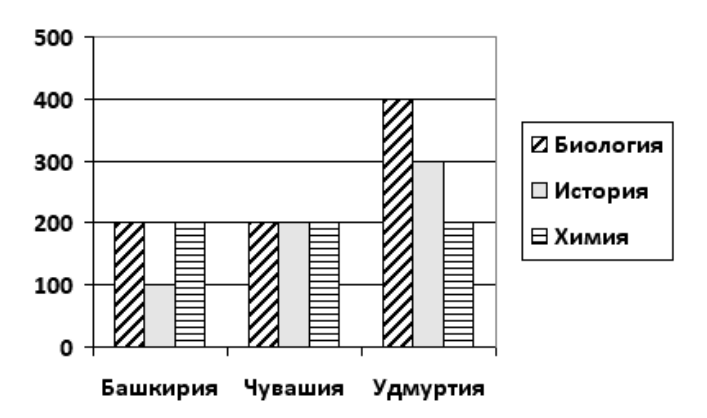

Какая из диаграмм правильно отражаем соотношение общего количества участников тестирования по регионам?

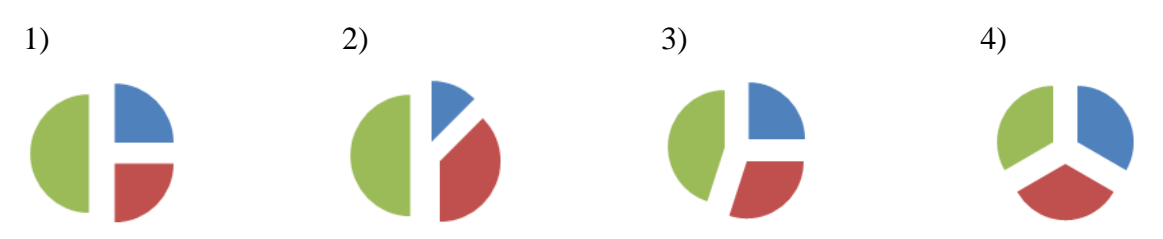

4) На диаграмме показаны объемы выпуска продукции трех видов (А, Б и В) за каждый месяц первого квартала:

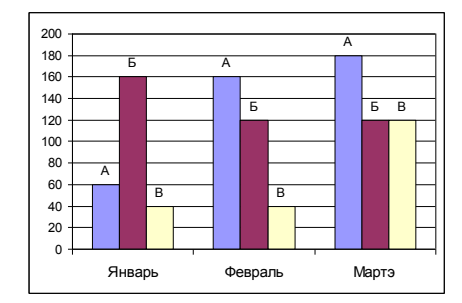

Какая из диаграмм правильно отражает соотношение объемов выпуска этих видов продукции за весь квартал?

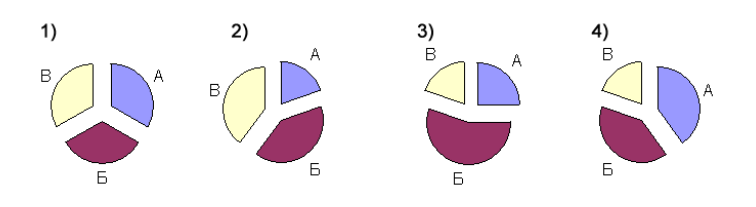

Тема: Итоговый тест

1. Электронная таблица - это:

1) устройство персонального компьютера, управляющее его ресурсами в процессе обработки данных в табличной форме;

2) прикладная программа, предназначенная для обработки структурированных в виде таблицы ланных:

3) системная программа, управляющая ресурсами персонального компьютера при обработке таблиц;

4) прикладная программа для обработки кодовых таблиц

2. В электронной таблице при перемещении или копировании формул относительные ссылки:

1) преобразуются независимо от нового положения формулы;

2) преобразуются в зависимости от нового положения формулы;

3) преобразуются в зависимости от наличия конкретных функций в формулах;

4) не изменяются

3. Выберите верное обозначение строки в электронной таблице:

 $1) 18D;$  $2) K13;$  $3) 34;$  $4)$  AB

4. Выберите верное обозначение столбца в электронной таблице:

 $1)$  DF:  $2)$  F12;  $3)$  AB3:  $4)$  B<sub>1</sub>A

5. Выделен блок ячеек от СЗ до С9:

Всего выделены  $\overline{\phantom{a}}$   $\overline{\phantom{a}}$   $\overline{\$ 

Цветом отличается ячейка

6. Для того, чтобы одновременно выделить несколько ячеек, необходимо:

1) нажать и удерживать клавишу <ALT>;

2) это сделать невозможно;

3) нажать и удерживать клавишу <CTRL>;

4) выделить диапазон ячеек;

7. В каком из указанных диапазонов содержится ровно 15 ячеек электронной таблицы:  $1)$  A<sub>1</sub>: F<sub>4</sub>: 2)  $F7: H11; 3) I2: K5; 4) D8: F9;$ 

8. Для каждого из приведённых ниже примеров зачеркните те кнопки панели инструментов, которые применялись к форматированию ячейки:

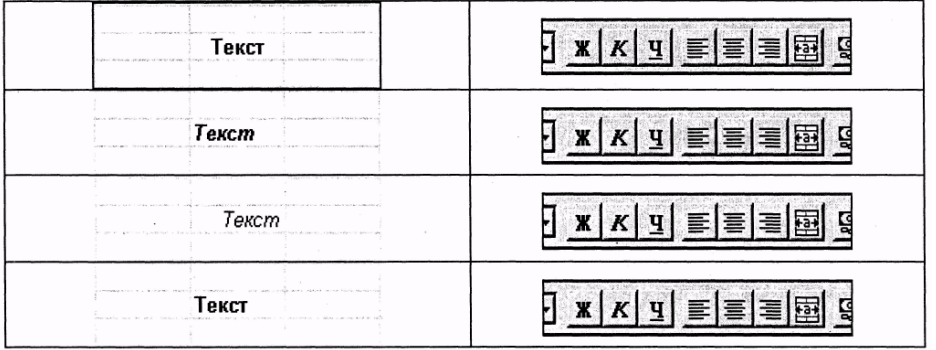

8. На рисунке изображена только часть окна Excel, включающая Строку формул и Поле имени. Вам не видна выделенная в настоящий момент ячейка. Ответить на вопросы:

- 
- 

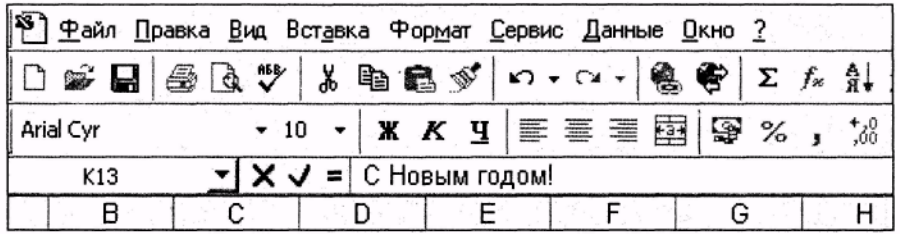

9. Определите, как отформатированы данные в выделенной ячейке, если панели инструментов выглядят следующим образом:

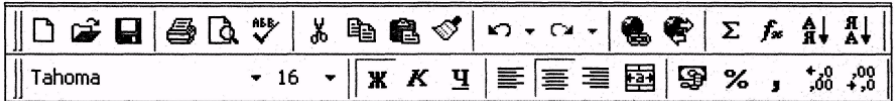

Шрифт

Размер шрифта

Стиль оформления шрифта (полужирный, курсив) политическое получительное подразное получительное получите получ

10. Среди приведенных записей отыщите формулу для электронной таблицы.

1) D5C8-A3B2; 2) A1= $D5*C8-A3*B2;$ 3)  $D5*C8-A3*B2;$ 4)  $=D5*C8-A3*B2$ .

11. В ячейку С8 ввели формулу =  $(C6 - C7)$ \*\$D\$4. Затем эту формулу распространили вправо. Какая формула содержится в ячейке F8?

Ответ:

12. В ячейку F13 ввели формулу = F12 / \$B\$4. Затем эту формулу распространили вниз. Какая формула содержится в ячейке F15?

Ответ:

13. В ячейки СЗ, С4, D3, D4 введены соответственно числа 10, 4, 6, 5. Какое число будет находиться в ячейке D8 после введения в эту ячейку формулы = CYMM(C3:D4)?

 $1) 2:$  $2) 14; 3) 15;$  $(4)$  25.

14. Документом (объектом обработки) MS Excel является файл с произвольным именем и

- 1) расширением .doc
- 2) расширением xls
- 3) расширением .bmp

15. В терминах MS Excel файл называется:

- 1) рабочим журналом
- 2) рабочей страницей
- 3) рабочей книгой

16. В первую ячейку ряда ввели некоторую формулу, которую затем распространили вправо. В одной из ячеек оказалась следующая формула:

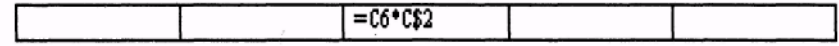

Самостоятельно впишите формулы во все остальные ячейки ряда.

17. Обведите ручкой ярлычок активного листа:

# H H H H H Aucrio X Aucril X Aucri2 X Aucri3 X Aucri4 X Aucri5 X Aucri6 X

Зачеркните кнопку, воспользовавшись которой можно сразу увидеть ярлычок первого листа. Какой лист в этом случае окажется активным? Подводитель по подавительно по при подавительно по подавительно по

18. В каком порядке должны быть размещены данные таблицы после сортировки по возрастанию?

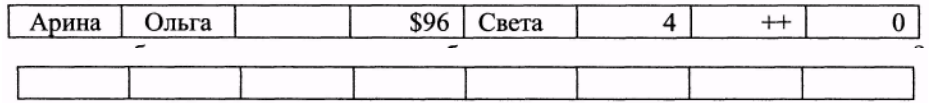

19. Вам нужно построить диаграмму уровня заработной планы по отраслям экономики России (топливная, банки, электроэнергетика и т.д.). Какой тип диаграммы вы выберете и почему?

 $\overline{\phantom{a}}$  ,  $\overline{\phantom{a}}$  ,  $\overline{\phantom{a}}$ 

\_\_\_\_\_\_\_\_\_\_\_\_\_\_\_\_\_\_\_\_\_\_\_\_\_\_\_\_\_\_\_\_\_\_\_\_\_\_\_\_\_\_\_\_\_\_\_\_\_\_\_\_\_\_\_\_\_\_\_\_\_\_\_\_\_\_\_\_\_\_\_

20. Вам нужно построить диаграмму соотношения динамики величин прожиточного минимума, минимальной и средней заработной платы в России за последние пять лет. За каждый год у вас должно присутствовать три показателя: минимальная заработная плата, прожиточный минимум и средняя заработная плата в промышленности.

\_\_\_\_\_\_\_\_\_\_\_\_\_\_\_\_\_\_\_\_\_\_\_\_\_\_\_\_\_\_\_\_\_\_\_\_\_\_\_\_\_\_\_\_\_\_\_\_\_\_\_\_\_\_\_\_\_\_\_\_\_\_\_\_\_\_\_\_\_\_\_\_\_\_\_\_\_\_\_\_\_\_\_\_\_\_ \_\_\_\_\_\_\_\_\_\_\_\_\_\_\_\_\_\_\_\_\_\_\_\_\_\_\_\_\_\_\_\_\_\_\_\_\_\_\_\_\_\_\_\_\_\_\_\_\_\_\_\_\_\_\_\_\_\_\_\_\_\_\_\_\_\_\_\_\_\_\_\_\_\_\_\_\_\_\_\_\_\_\_\_\_\_ \_\_\_\_\_\_\_\_\_\_\_\_\_\_\_\_\_\_\_\_\_\_\_\_\_\_\_\_\_\_\_\_\_\_\_\_\_\_\_\_\_\_\_\_\_\_\_\_\_\_\_\_\_\_\_\_\_\_\_\_\_\_\_\_\_\_\_\_\_\_\_\_\_\_\_\_\_\_\_\_\_\_\_\_\_\_ \_\_\_\_\_\_\_\_\_\_\_\_\_\_\_\_\_\_\_\_\_\_\_\_\_\_\_\_\_\_\_\_\_\_\_\_\_\_\_\_\_\_\_\_\_\_\_\_\_\_\_\_\_\_\_\_\_\_\_\_\_\_\_\_\_\_\_\_\_\_\_\_\_\_\_\_\_\_\_\_\_\_\_\_\_\_ \_\_\_\_\_\_\_\_\_\_\_\_\_\_\_\_\_\_\_\_\_\_\_\_\_\_\_\_\_\_\_\_\_\_\_\_\_\_\_\_\_\_\_\_\_\_\_\_\_\_\_\_\_\_\_\_\_\_\_\_\_\_\_\_\_\_\_\_\_\_\_\_\_\_\_\_\_\_\_\_\_\_\_\_\_\_ \_\_\_\_\_\_\_\_\_\_\_\_\_\_\_\_\_\_\_\_\_\_\_\_\_\_\_\_\_\_\_\_\_\_\_\_\_\_\_\_\_\_\_\_\_\_\_\_\_\_\_\_\_\_\_\_\_\_\_\_\_\_\_\_\_\_\_\_\_\_\_\_\_\_\_\_\_\_\_\_\_\_\_\_\_\_ \_\_\_\_\_\_\_\_\_\_\_\_\_\_\_\_\_\_\_\_\_\_\_\_\_\_\_\_\_\_\_\_\_\_\_\_\_\_\_\_\_\_\_\_\_\_\_\_\_\_\_\_\_\_\_\_\_\_\_\_\_\_\_\_\_\_\_\_\_\_\_\_\_\_\_\_\_\_\_\_\_\_\_\_\_\_ \_\_\_\_\_\_\_\_\_\_\_\_\_\_\_\_\_\_\_\_\_\_\_\_\_\_\_\_\_\_\_\_\_\_\_\_\_\_\_\_\_\_\_\_\_\_\_\_\_\_\_\_\_\_\_\_\_\_\_\_\_\_\_\_\_\_\_\_\_\_\_\_\_\_\_\_\_\_\_\_\_\_\_\_\_\_ \_\_\_\_\_\_\_\_\_\_\_\_\_\_\_\_\_\_\_\_\_\_\_\_\_\_\_\_\_\_\_\_\_\_\_\_\_\_\_\_\_\_\_\_\_\_\_\_\_\_\_\_\_\_\_\_\_\_\_\_\_\_\_\_\_\_\_\_\_\_\_\_\_\_\_\_\_\_\_\_\_\_\_\_\_\_

\_\_\_\_\_\_\_\_\_\_\_\_\_\_\_\_\_\_\_\_\_\_\_\_\_\_\_\_\_\_\_\_\_\_\_\_\_\_\_\_\_\_\_\_\_\_\_\_\_\_\_\_\_\_\_\_\_\_\_\_\_\_\_\_\_\_\_\_\_\_\_\_\_\_\_\_\_\_\_\_\_\_\_\_\_\_ \_\_\_\_\_\_\_\_\_\_\_\_\_\_\_\_\_\_\_\_\_\_\_\_\_\_\_\_\_\_\_\_\_\_\_\_\_\_\_\_\_\_\_\_\_\_\_\_\_\_\_\_\_\_\_\_\_\_\_\_\_\_\_\_\_\_\_\_\_\_\_\_\_\_\_\_\_\_\_\_\_\_\_\_\_\_ \_\_\_\_\_\_\_\_\_\_\_\_\_\_\_\_\_\_\_\_\_\_\_\_\_\_\_\_\_\_\_\_\_\_\_\_\_\_\_\_\_\_\_\_\_\_\_\_\_\_\_\_\_\_\_\_\_\_\_\_\_\_\_\_\_\_\_\_\_\_\_\_\_\_\_\_\_\_\_\_\_\_\_\_\_\_

Какой тип диаграммы вы выберете и почему?

Какой тип диаграммы нельзя выбрать для выполнения задания?

\_\_\_\_\_\_\_\_\_\_\_\_\_\_\_\_\_\_\_\_\_\_\_\_\_\_\_\_\_\_\_\_\_\_\_\_\_\_\_\_\_\_\_\_\_\_\_\_\_\_\_\_\_\_\_\_